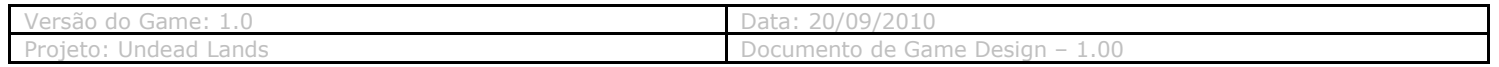

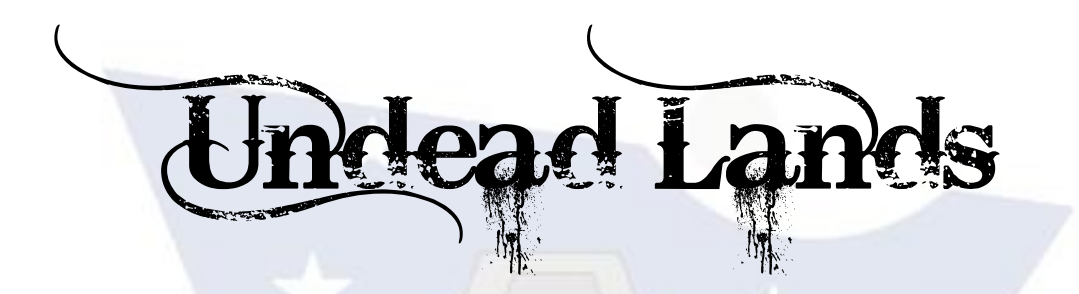

# **Projeto de TCC Game Design Document: Tecnológico**

### **Integrantes:**

Eduardo Nakamura Jean Lucas Renan Lopes

# TOV

## **Orientador:**

Julio Arakaki

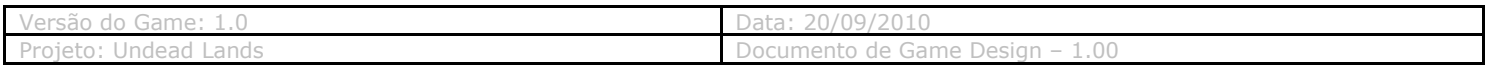

#### Sumário

Um FPS Survival horror no velho oeste americano, misturando elementos de jogos como Left 4 Dead, Resident Evil e Call of Juarez, com elementos de fortificação. A progressão do jogo é linear, alternando dia e noite. O jogador deve, mas não é obrigado, a chegar a um ponto específico no mapa (St. John) para concluir o jogo e a storyline.

#### 1- Histórico do Projeto

09/03 - Maquete do Protótipo

09/03 - Montagem do Painel Semântico (Painel com colagens de elementos relacionados ao jogo)

10/03 - Início do GDD

10/03 - História Preliminar - Argumento, nomes datas e objetivos.

15/03 - Início dos Sketches de personagens (Protagonista, Inimigos, Logo, Interface)

20/03 - Encerramento dos Sketches de personagens (Protagonista, Inimigos, Logo,

Interface)

05/05 - Início das Modelagens 3D

10/09 - Pesquisa de Áudio(Garimpagem de arquivos de áudio e músicas para o projeto)

#### 2 – Interface

#### **2.1 – Sistema Visual**

6.1.1 – HUD(Head-Up Display)

O nosso HUD será mínimo, para não atrapalhar a concetração do jogador da ação. No canto superior direito terá um relógio indicando o tempo restante para o dia terminar.

No canto inferior direito, teremos um indicador de life, e um mostrador indicando qual a arma empunhada pelo jogador, e um mostrador de balas que o jogador tem.

6.1.2 – Menus

O jogo terá as seguintes telas de Menu

I) Tela Inicial - A tela que irá iniciar o jogo, com as opções: Start Game(Começar o Jogo), Options ( Menu de Opções ),Credits ( Vai pra tela de crédito ), Quit ( Sair do Jogo ).

II)Options - Aqui estarão algumas opções para customizar o jogo: Audio Volume (Volume do som do jogo), Controles ( Irá para uma tela mostrando os controles do jogo. ) e Quit ( Sair do Options )

III) Ingame Menu - Ao pressionar ESC durante o jogo, este será pausado e algumas opções serão acessadas: Resume Game ( Volta ao jogo ), Quit ( Sair do jogo ).

6.1.3 – Sistema de Renderização

Sistema Gemini de renderização (sistema de renderização multithreaded). Suporte a iluminação perpixel, normal map, iluminação por Phong, efeitos ambientais volumétricos, névoa, análise de estrutura em tempo real para destrutíveis

6.1.4 – Câmera

A câmera do jogo será em primeira pessoa, e o jogador através do mouse controlará a câmera

2010 - **PUC-SP** – Curso Superior de Tecnologia em Jogos Digitais

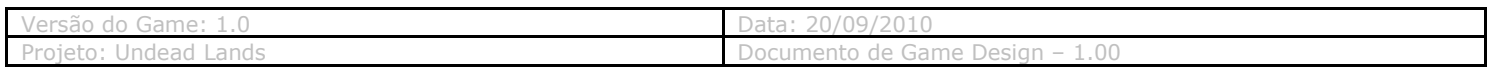

(Cima/Baixo Mouse Axis Y; Esquerda/Direita Mouse Axis X).

6.1.5 – Modelos de Iluminação

O Unreal conta com um poderoso sistema de iluminação e sombras.

**Illuminate** - Ambient Occlusion, iluminação Per-Pixel, iluminação specular, iluminação por preenchimento e reflexos.

**Unreal Lightmass** – Sistema de iluminação Global, com um "Sol", sombras suaves e diffuse interreflection.

#### **2.2 – Sistema de Controle**

Movimentos Gerais

 $W \rightarrow$  Mexe o personagem para frente A → Mexe o personagem para a esquerda  $S \rightarrow$  Mexe o personagem para trás  $D \rightarrow$  Mexe o personagem para a direita Mouse  $1 \rightarrow$  Atira  $R \rightarrow$  Recarrega a arma  $E \rightarrow$  Abrir Portas/Usar Itens Barra de Espaço → Pular

No jogo além de se locomover e atirar nas hordas de zumbis, ele tem a possibilidade de explorar o local, coletar itens e abrir portas.

#### **2.3 – Sistema de Áudio**

O sistema do áudio será em 3D, e contará com efeitos sonoros e algumas músicas ambientes.

**GAMETOW** 

6.3.1 – Músicas

Utilizaremos algumas músicas de background durante a ação do jogador, para ele entrar no clima de ação de terror do jogo. Em algumas telas como os créditos e a abertura usaremos músicas instrumentais de algumas bandas do estilo do jogo (Western e Terror.)

6.3.2 – Efeitos sonoros

Menu

- Acionar Opção
- Voltar Opção
- Começar Jogo

Ambiente

- Vento
- Coiotes
- Passos
- Pássaros

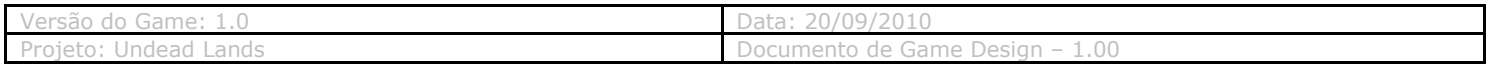

#### Gameplay

- Passos (Terra, Madeira, Pedras)
- Arma (Tiro pegando em corpo, tiro pegando em parede, recarga, empunhando arma)
- Item (Coleta)
- Abrir/Fechar porta
- Personagem ( Urro subindo escada, urro de dor, urro de morte)
- Game Over

#### Zumbis

- Gemidos
- Barulho de golpe
- Som de bala no corpo

#### 3 – Inteligência Artificial

#### **3.1 – IA de Oponentes**

Os inimigos serão uma horda de zumbis, que perseguirão o jogador principal e atacarão principalmente com melee attacks. Os inimigos funcionarão com um sistema de crowd control do Unreal, e irão percorrer caminhos específicos indicados por nodes de movimentos.

#### **3.2 – IA de suporte**

7.5.1 – Física

A Engine de física do UDK é baseada no PhysX da NVIDIA, oferece efeitos ambientais e físicos hiper-realistas e em tempo real para os jogos.

Física Intensa: Corpos Rígidos e Macios, elasticidade, física Ragdoll, objetos desmembráveis. ambientes destrutíveis e Tecidos.

Animação: Possibilidade de combinar física e animações.

Veículos: Física de veículos pra uso do jogador e da AI, Solo e Online.

Sistema de Horda: Permite simular uma horda de personagens em uma cena.

#### 4 – Projeto Técnico

#### **4.1 – Equipamento-alvo**

Mínimo:

- Windows XP SP2 ou Windows Vista
- Processador 2.0+ GHz
- 2 GB de RAM
- SM3-compatible video card

2010 - **PUC-SP** – Curso Superior de Tecnologia em Jogos Digitais

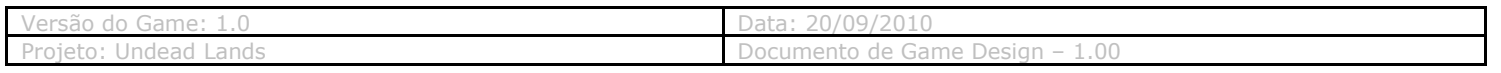

#### Recomendado:

- Windows 7 64 SP2
- 2.0+ GHz multi-core processor
- 8 GB de RAM
- NVIDIA 8000 series ou superior

#### **4.2 – Ambiente desenvolvido** (Hardware e Software)

Os ambientes de desenvolvimento são 2 PCs, tanto pra modelagem quanto pra desenvolvimento para a engine. As configurações das máquinas são:

I

- Windows 7 64 SP2
- I7 2.6 GHz
- 4 GB de RAM
- NVIDIA 9600GT

II

- Windows 7 64 SP2
- AMD Phenom 8650 2.3 GHz
- 4 GB de RAM
- NVIDIA 9600GT

#### **4.3 – Motor do Jogo (Engine)**

A engine utilizada pelo grupo será o UDK (UNREAL DEVELOPMENT KIT), uma poderosa Engine de jogo utilizada por muitas empresas de jogos importantes, como a Square Enix e Eidos. Recentemente ela disponibilizou uma versão não comercial, que é a que o grupo está usando, versão Agosto de 2010 BETA. UDK permite customização de cenários (Unreal Editor) e administração de objetos como meshes, Materiais, sons e animações através do Content Browser do UDK.

#### **4.6 – Linguagem de programação**

UnrealScript: Linguagem de programação orientado a objeto Kismet: Um sistema de script visual. A linguagem de programação suportada pelo UDK é o Java e o c ++.

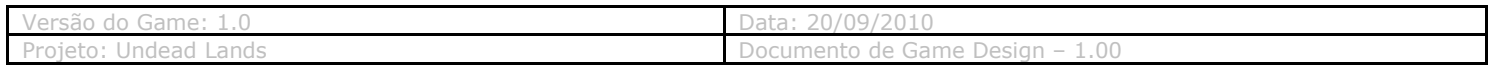

#### 5 – Softwares Secundários

#### **5.1 – Editores**

Modelagem 3D: Autodesk Maya 2011, Autodes Mudbox e Pixelogix ZBrush Animação 3D: Autodesk Motion Builder Animação: Adobe After Effects Gráfica: Corel Draw X5, Adobe Photoshop e Adobe Fireworks. Sonoro: Sony Vegas Engine: UDK

6 – Apêndices

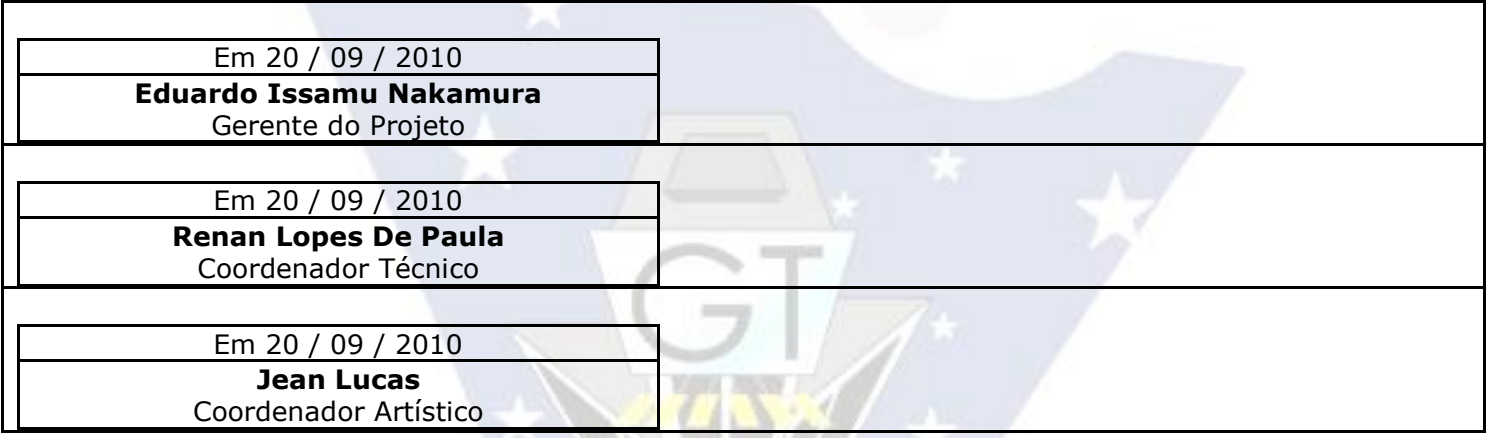

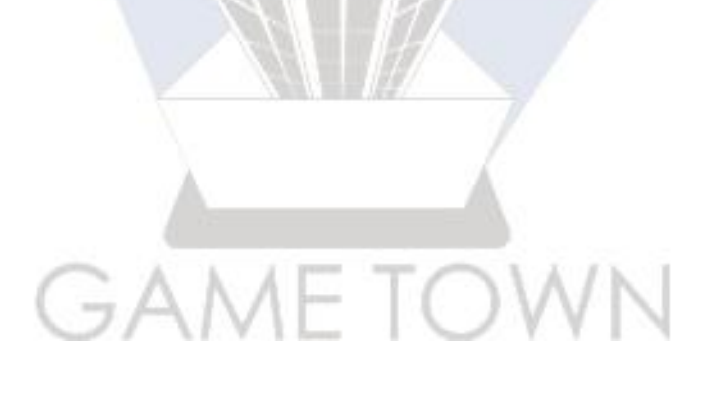